# **Important Pucks 2017 Upgrades**

If you are updating a video capture machine, after the fix, "PucksVideoCapture.msi" will be in the c:\pucks99 folder. Run that as well. This installs icons for the various capture modules and the VLC video player for use with Black Magic capture. You will need some minor help setting up the new captures, so call us when you are ready to try them.

# New Video Player:

There are almost no changes required to use the new software, besides video capture. After the fix you should be ready to go!

- Buttons are re-arranged and improved
- Draw on-screen in main player and Compare Videos
- Time display on clip
- Removed black screen flash between clips
- Better trackbar
- Option to turn off looping
- Store mute selection on close
- Pg up/pg dn keys for moving between clips End for end of clips
- Save size of window
- Freeze last frame of clip
- Open/Save new Sydex playlist (.syy) file
	- o The first time you play an SYY file, right-click it in the folder location and chose "Open With…" -> WinMedia1
- Variable size text font
- Reverse clip order
- Export Options (in the drop down)
- Create for iPad for the app
- Create Movie (.mp4) in folder, individual clips, multiple angles up to 4, include text, use any supplemental angle with regular angles
- Create .vdf
- Option to show/hide text descriptions
- Clip counter
- Controls in 1 window for video on a 2nd window (for projectors / TV displays)
- Selecting Angles:
	- LEFT CLICK (once) in a side angle Video to swap it to the main angle
	- RIGHT CLICK in any angle to get a list of possible angles to put in the window. Click to choose an angle. This includes supplemental angles
	- Choices of 2/3/4 angle windows in the Options dropdown
	- You can still drag and drop in the lower left
- "Turn on default to ABCD" option allows you to always start the video player in ABCD rather than the last arrangement someone else used. If turned off, any arrangement you set will become the default
- "Save Current Clip to Playlist" adds the clip you're viewing to the bottom of the playlist

Process Camera now handles many new file types without converting

- Directly use .wmv, .ts, .mts and a variety of other files as the source video
- .mov, .avi, and .mp4 still supported

### Compare Videos

- Access Compare Videos directly from the player for the current playlist
- View Side by Side
- Sync Side by Side clips
- Save Side by Side playlist
- Create Side by Side movie
- Create Overlay movie

#### Playlist Manager

- Trim Clip options on main screen
- Rearrange, edit, and save clips to new or existing playlist
- Save playlists as .syy files
- Right-click a selected clip allows cut/copy/paste or additional angles options
- Automatic backup when exiting playlist manager creates LastPlaylistIPBackup.syy in c:\pucks99
- Save Current Playlist saves changes with one click Save Current Playlist saves changes with one click
- Keyboard shortcuts:

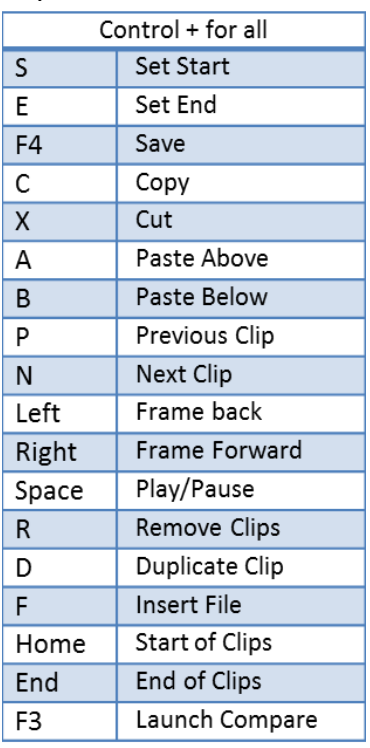

- Export options:
	- o Create .mp4 movie
	- o Create playlist and clips in folder
	- o Create iPad playlist
	- o Create .vdf

# New Video Capture Software:

- Replaces old capture method for IP cameras and broadcast feeds
- Preset up to 12 cameras
- Game Entry will now automatically try to reconnect to capture machines if the network hiccups
- Game Entry displays status indicators under the Capture button to monitor proper functionality of each angle

### Compression Screen:

- Don't Compress Clips for using Process Camera File
- Number of compressors removed
- New explanation for compression sizes
	- o Small is 640x360 30fps
	- o Med is 960x540 30 fps
	- o Large is 1280x720 30 fps
	- o Large 60 is 960x540 60fps

#### SPORTLOGiQ Data Receive:

- Save the .csv files received from SPORTLOGiQ to the c:\slogiq folder
- Open Pucks Input -> click Special Functions -> Receive SPORTLOGiQ File
- Select the games and options you want to receive using the checkboxes
- To view the data, open Pucks Main Reports -> click Options -> click to check the "Use Supplemental Data" option
- This will hide your logged or NHL data and display only SPORTLOGiQ data

### Online Access to Reports

- View video using Game Summary, Player / Team Breakdown, Line Breakdown and more!
- Additional info to come!